## FLAG.DOL.GOV

\*FLAG has been optimized to work with Google Chrome, Safari, and Mozilla Firefox.

## HOW TO NAVIGATE MY ACCOUNT IN FLAG.DOL.GOV

## HOW TO COMPLETE ACCOUNT SETUP

- 1. Log into <u>http://flag.dol.gov</u>
- 2. At the welcome screen, review the actions that can be performed within FLAG.DOL.GOV. Click "Next."

|       | Welcome to FLAG!       Tagsub2019@gmail.         You have successfully signed in to the Foreign Labor Application Gateway (FLAG) portal. Here's what you can do:       Tagsub2019@gmail. |
|-------|----------------------------------------------------------------------------------------------------|
| Cases | File applications         Image: Create and file applications for Prevailing Wage Determinations and Temporary Foreign Labor Certifications with FLAG's optimized forms                  |
| files | Manage cases View and manage cases throughout the application lifecycle with FLAG's modernized case management solution                                                                  |
|       | • • • • • • • • • • • • • • • • • • •                                                                                                    |

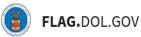

3. Review the "Acknowledgement of The Rules Of Behavior."

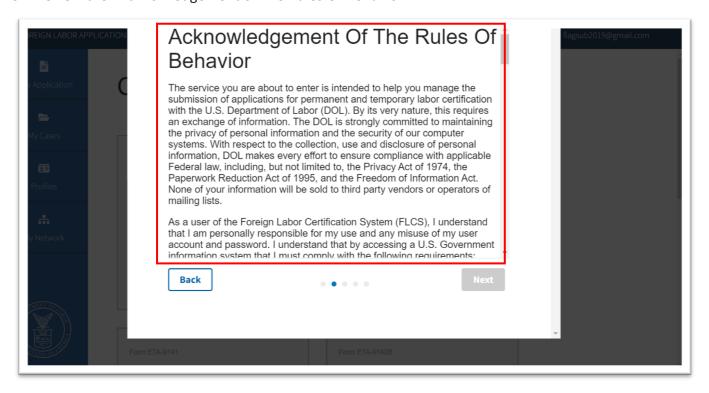

4. Accept the "Acknowledgement of The Rules Of Behavior." To proceed, users must complete this step. Click "Next."

| FOREIGN LABOR APPLICATION | Prevents authorized use of FLCS or accesses a government information system without authorization, or exceeds authorized access, and obtains anything of value.                                                                                                    |
|---------------------------|----------------------------------------------------------------------------------------------------|
| New Application           | 16. When you no longer have a legitimate need to access FLCS, you must<br>notify the Help Desk by email immediately so that your account can be<br>terminated.                                                                                                    |
| My Cases                  | 17. The Department of Labor, in its sole discretion, has the right to<br>administratively delete or terminate your access to FLCS immediately and<br>without notice, and remove and discard any or all content posted, for any                                                                                            |
| Profiles                  | reason, including, without limitation, if DOL believes that you have acted<br>inconsistently with these Rules of Behavior or in violation with applicable<br>law. DOL shall not be liable to you or any third-party for damages relating<br>directly or indirectly to any such termination of your access to the services |
| My Network                | available through this computer system.                                                                                                    |
|                           | Back                                                                                                    |
| Form ETA-914              | 1 Form ETA-0142B                                                                                                    |

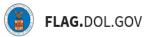

5. Select the type of account to be registered, either "Employer," "Attorney/Agent," or "Agricultural Association." Click "Next."

| FOREIGN LABOR APPLICATION | What type of account is this?                                                                                                    | flagsub2019@gmail.com |
|---------------------------|----------------------------------------------------------------------------------------------------|-----------------------|
| New Application           | <b>Employer</b><br>A person or organization that has: a place of business in the U.S., a<br>valid Federal Employer Identification Number (FEIN) and has the<br>ability to hire, pay, fire, supervise or otherwise control the work of<br>employees. | 0                     |
| Profiles                  | Attorney/Agent<br>A legal entity or person who is authorized to act on behalf of an<br>employer for temporary labor certificationpurposes.                                                                                                    | 0.                    |
| Form t                    | Back • • • • • • • • • • • • • • • • • • •                                                                                                    | Next                  |

6. Enter all required fields.

| FOREIGN LABOR APPLICATION | Let's complete your account                                                                                                    |
|---------------------------|----------------------------------------------------------------------------------------------------|
| New Application           | You're almost ready to begin using this FLAG portal but, first, the Office if Foreign Labor Certification (OFLC) needs to know a little more about you |
|                           | Email Address *                                                                                                    |
| My Cases                  | flagsub2019@gmail.com                                                                                                    |
| Profiles                  | Last (Family) Name *                                                                                                    |
| My Network                | First (Given) Name *                                                                                                    |
|                           | Phone Number *                                                                                                    |
|                           | Back Finish                                                                                                    |
| Form                      | n ETA-9141 Form ETA-91428                                                                                                    |

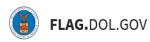

7. When complete, select "Finish."

| FOREIGN LABOR APPLICATION | Lauren flagsub2019@gmail.com                           |
|---------------------------|--------------------------------------------------------|
| 6                         | Phone Number *                                         |
| New Application           |                                                        |
| My Cases                  | Extension                                              |
| <b>E</b>                  | Legal Business Name *                                  |
| Profiles                  | Test Business                                          |
|                           | Federal Employer Identification Number (FEIN from IRS) |
| My Network                | 123456789                                              |
|                           | Back                                                   |
|                           | Form ETA-9141 Form ETA-91428                           |

8. Account setup is complete; it is time to explore FLAG.

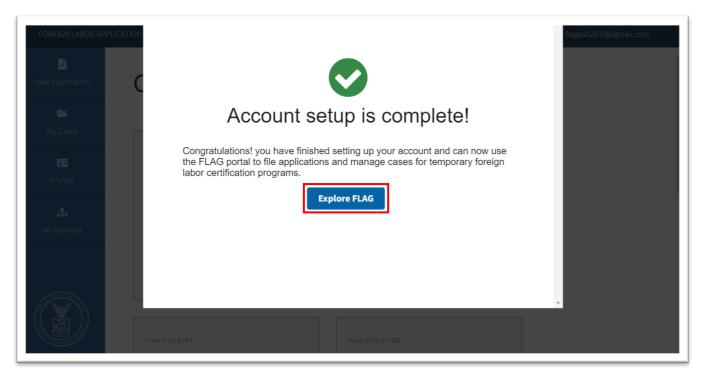

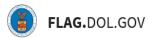

## NAVIGATING THE HOME PAGE

1. The "FOREIGN LABOR APPLICATION GATEWAY" links users to the FLAG homepage.

| FOREIGN LABOR APPL | ICATION GATEWAY                                                                                                    | HELP                                                                                                    | flagsub2019@gmail.com |
|--------------------|----------------------------------------------------------------------------------------------------|----------------------------------------------------------------------------------------------------|-----------------------|
| New Application    | Choose Application                                                                                                 | n Type                                                                                                    |                       |
| 📂<br>My Cases      |                                                                                                    |                                                                                                    |                       |
| Profiles           | Form ETA-9141C<br>CW-1<br>Prevailing Wage                                                                          | Form ETA-9142C<br>CW-1<br>Labor Certification                                                                |                       |
| A My Network       | File an application for a Prevailing<br>Wage Determination to be used for a<br>CW-1 Temporary Labor Certification. | File a CW-1 application for Temporary<br>Labor Certification with the Chicago<br>National Processing Center. |                       |
|                    | Create New                                                                                                    | Create New                                                                                                   |                       |
|                    | Form ETA-9141                                                                                                    | Form ETA-9142B                                                                                               |                       |

2. The "HELP" button in the right-hand corner navigates users to the FLAG help form. This page has the contact information for the Login.gov Help Desk, OFLC Program Support, and FLAG Technical Help Request Form.

| FOREIGN LABOR APPL   | ICATION GATEWAY                                                                                                    | HELP                                                                                                    | flagsub2019@gmail.com |
|----------------------|----------------------------------------------------------------------------------------------------|----------------------------------------------------------------------------------------------------|-----------------------|
| E<br>New Application | Choose Applicatio                                                                                                  | n Type                                                                                                    |                       |
| My Cases             | Form ETA-9141C<br>CW-1<br>Prevailing Wage                                                                          | Form ETA-9142C<br>CW-1<br>Labor Certification                                                                |                       |
| A My Network         | File an application for a Prevailing<br>Wage Determination to be used for a<br>CW-1 Temporary Labor Certification. | File a CW-1 application for Temporary<br>Labor Certification with the Chicago<br>National Processing Center. |                       |
|                      | Create New Form ETA-9141                                                                                           | Create New                                                                                                   |                       |

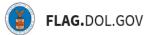

3. Once on the "HELP" page, select the hyperlink for either Login.gov or OFLC Program Support, depending on the issue, or fill out the FLAG Technical Help Request Form.

| U.S. DEPARIMENT OF LABOR                                                                                                    | Sign In 🗗                  |  |
|----------------------------------------------------------------------------------------------------|----------------------------|--|
| HOME PROGRAMS V SUPPORT V ANNOUNCEMENTS                                                                                                    |                            |  |
| Contact                                                                                                    |                            |  |
| Login.gov Help Desk<br>For issues with account creation, signing in, changing Login.gov set<br>authentication and more, please visit the Login.gov website.<br><u>Contact the login.gov team</u> | ings, two-factor           |  |
| OFLC Program Support<br>For program support, please email the appropriate help desk from<br>in the OFLC Program Help desk's PDF.                                                                 | he list of emails provided |  |

| CS. DEFARTHERT OF DIDOX     FLAG.DOL.GOV                                                                                                    | Sign In 🖉 |
|----------------------------------------------------------------------------------------------------|-----------|
| Home programs V support V announcements                                                                                                    |           |
| Flag Technical Help Request Form         For help with an IT issue you are experiencing, please complete the form below and we we get back to you soon.         All fields required         First Name | wit       |

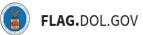

4. To edit account details, select your account username.

| FOREIGN LABOR APP | LICATION GATEWAY                                                                                                   | HELP                                                                                                    | flagsub2019@gmail.com |
|-------------------|----------------------------------------------------------------------------------------------------|----------------------------------------------------------------------------------------------------|-----------------------|
| New Application   | Choose Application                                                                                                 | n Type                                                                                                    |                       |
| Profiles          | Form ETA-9141C<br>CW-1<br>Prevailing Wage                                                                          | Form ETA-9142C<br>CW-1<br>Labor Certification                                                                |                       |
| Hy Network        | File an application for a Prevailing<br>Wage Determination to be used for a<br>CW-1 Temporary Labor Certification. | File a CW-1 application for Temporary<br>Labor Certification with the Chicago<br>National Processing Center. |                       |
|                   | Create New Form ETA-9141                                                                                           | Create New Form ETA-91428                                                                                    |                       |

5. Then, click "My Account."

| FOREIGN LABOR APF                                                                                                    | PLICATION GATEWAY                                                                                                  | HELP                                                                                                    | flagsub2019@gmail.com |
|----------------------------------------------------------------------------------------------------|----------------------------------------------------------------------------------------------------|----------------------------------------------------------------------------------------------------|-----------------------|
|                                                                                                    | Obsess Annihestic                                                                                                  | - T                                                                                                    | My Account            |
| New Application                                                                                                    | Choose Application                                                                                                 | птуре                                                                                                    | Sign Out              |
| My Cases                                                                                                    |                                                                                                    |                                                                                                    |                       |
| •                                                                                                    | Form ETA-9141C                                                                                                    | Form ETA-9142C                                                                                           |                       |
| Profiles                                                                                                    | CW-1<br>Prevailing Wage                                                                                            | CW-1<br>Labor Certification                                                                              |                       |
| Hy Network                                                                                                    | File an application for a Prevailing<br>Wage Determination to be used for a<br>CW-1 Temporary Labor Certification. | File a CW-1 application for Tempor<br>Labor Certification with the Chicag<br>National Processing Center. |                       |
|                                                                                                    | Create New                                                                                                    | Create New                                                                                               |                       |
| A CONTRACTOR OF A CONTRACTOR OF A CONTRACTOR O |                                                                                                    |                                                                                                    |                       |
|                                                                                                    | Form ETA-9141                                                                                                    | Form ETA-9142B                                                                                           |                       |

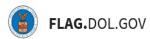

6. Select "Edit Account Details."

| FOREIGN LABOR APPL | LICATION GATEWAY                                 |                                                                        | HELP flagsub2019@gmail.com   |
|--------------------|--------------------------------------------------|------------------------------------------------------------------------|------------------------------|
| New Application    | My Account                                       |                                                                        |                              |
| My Cases           | ACCOUNT INFORMATION                              |                                                                        |                              |
| Profiles           | NAME<br>Lauren Smith                             | TYPE OF ACCOUNT<br>Employer                                            | Edit account details         |
| A My Network       | PHONE NUMBER<br>+17035815032                     | extension<br>0                                                         |                              |
|                    | LEGAL BUSINESS NAME<br>Test Business             | FEDERAL EMPLOYER IDENTIFICATION NUMBER (FEIN<br>FROM IRS)<br>123456789 |                              |
|                    | LOGIN.GOV CREDENTIALS                            |                                                                        |                              |
|                    | LOGIN.GOV EMAIL ADDRESS<br>flagsub2019@gmail.com | account created<br>June 4th 2019, 2:24 pm                              | Manage login.gov credentials |
|                    |                                                  |                                                                        |                              |

7. Make desired changes.

| Edit Account Details          | 7 |
|-------------------------------|---|
| What type of account is this? |   |
| Employer                      |   |
| O Agent/Attorney              |   |
| Agricultural Association      |   |
| Email *                       |   |
| flagsub2019@gmail.com         |   |
| Last Name *                   |   |
| Smith                         |   |
| First Name *                  |   |
| Lauren                        |   |
| Phone Number *                |   |
| +17035815032                  |   |
| Extension *                   |   |
| 0                             |   |
| Legal Business Name *         |   |
| Tart Discinare                |   |

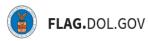

8. Click "Save."

| Email *               |
|-----------------------|
| flagsub2019@gmail.com |
| Last Name *           |
| Smith                 |
| First Name *          |
| Lauren                |
| Phone Number *        |
| +17035815032          |
| Extension *           |
| 0                     |
| Legal Business Name * |
| Test Business         |
| FEIN *                |
| 123456789             |
|                       |
| Save                  |
|                       |

9. To edit Login.gov credentials, click "Manage Login.gov credentials." Selection will navigate you out of FLAG to the Login.gov website.

| FOREIGN LABOR APPLI | HELP                                             | flagsub2019@gmail.com                                            |        |                         |
|---------------------|--------------------------------------------------|------------------------------------------------------------------|--------|-------------------------|
| E New Application   | My Account                                       |                                                                  |        |                         |
| My Cases            | ACCOUNT INFORMATION                              |                                                                  |        |                         |
| Profiles            | NAME<br>Lauren Smith                             | TYPE OF ACCOUNT<br>Employer                                      |        | Edit account details    |
| My Network          | PHONE NUMBER                                     | EXTENSION<br>0                                                   |        |                         |
|                     | LEGAL BUSINESS NAME<br>Test Business             | FEDERAL EMPLOYER IDENTIFICATION NUMBER (FEIN FROM IRS) 123456789 |        |                         |
|                     | LOGIN.GOV CREDENTIALS                            |                                                                  |        |                         |
|                     | LOGIN.GOV EMAIL ADDRESS<br>flagsub2019@gmail.com | ACCOUNT CREATED<br>June 4th 2019, 2:24 pm                        | Manage | e login.gov credentials |
|                     |                                                  |                                                                  |        |                         |

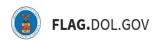

10. To sign out of your FLAG.DOL.GOV account, click "Sign Out."

| FOREIGN LABOR APPLI | CATION GATEWAY                                                                                                    | HELP                                                                                                    | flagsub2019@gmail.com |
|---------------------|----------------------------------------------------------------------------------------------------|----------------------------------------------------------------------------------------------------|-----------------------|
|                     | Ohaana Anniinatio                                                                                                  | My Account                                                                                                   |                       |
| New Application     | Choose Application                                                                                                 | Sign Out                                                                                                    |                       |
| My Cases            |                                                                                                    |                                                                                                    |                       |
| Profiles            | Form ETA-9141C                                                                                                    | Form ETA-9142C                                                                                               |                       |
|                     | CW-1<br>Prevailing Wage                                                                                            | CW-1<br>Labor Certification                                                                                  |                       |
| My Network          | File an application for a Prevailing<br>Wage Determination to be used for a<br>CW-1 Temporary Labor Certification. | File a CW-1 application for Temporary<br>Labor Certification with the Chicago<br>National Processing Center. |                       |
|                     | Create New                                                                                                    | Create New                                                                                                   |                       |
|                     |                                                                                                    |                                                                                                    |                       |
|                     | Form ETA-9141                                                                                                    | Form ETA-9142B                                                                                               |                       |